#### **1 st INIOAS Training Course on Ocean Remote Sensing, 2023**

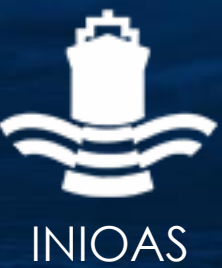

17-21 Jun 2023 | Iranian National Institute for Oceanography and Atmospheric Science | Tehran, IRAN

https://www.inio.ac.ir/ORSA

# Sea Surface Temperature from Space

#### **Masoud Moradi**

Iranian National Institute for Oceanography and Atmospheric Science

moradi\_msd@yahoo.com

https://www.inio.ac.ir

#### SLSTR RBT product

- Open example SLSTR RBT file using SNAP
	- *File*-> *Open Product* -> *Select file (1 km resolution)*
	- [S3A\_SL\_1\_RBT\_\_\_\_20190618T200145\_20190618T200445\_20210113T074925\_0179\_046\_071\_0900\_LR1\_R\_NT\_004.SEN3]
	- [S3B\_SL\_1\_RBT\_\_\_\_20190618T093412\_20190618T093712\_20200810T030310\_0179\_026\_307\_1980\_LR1\_R\_NT\_004.SEN3]
- Expand arrow in *Product Explorer*
- Open 11 micron nadir image
	- *Select Bands* -> *S\*BT\_in*–> *S8\_BT\_in*
	- Set minimum BT to 285 K and maximum to 300 K
	- Review Bands and Masks

- Compare SLSTR RBT product with NASA MODIS SST
- Open example SLSTR WST file using SNAP
	- *File*-> *Open Product* -> *Select file (1 km resolution)*
	- [S3B\_SL\_2\_WST\_\_\_\_20230613T201510\_20230613T201810\_20230613T223807\_0180\_080\_285\_0900\_MAR\_O\_NR\_003.SEN3]
- Open sea\_surface\_temperature band
	- *Display View*
	- Set Cloud and Coastline masks
	- Calculate SST form K to  $\mathrm{^{\circ}C}$  using band Math
		- Expression: sea\_surface\_temperature-273.15

# Compare SLSTR RBT product with NASA MODIS SST

- Create subset from View
- Reproject the subset
- Open MODIS SST file
	- *[AQUA\_MODIS.20230613T120001.L2.SST.NRT.nc]*
- Create subset from view
- Reproject the subset
- Review Cloud Masks of the two products

# Compare SLSTR RBT product with NASA MODIS SST

- Draw a Transect over the two SST Products
- Compare The results of the two transects

### Export SST maps to

- Open in Arc Map
- Compare the two products

*Thank You*

1 st INIOAS Training Course on Ocean Remote Sensing | 17 – 21 Jun 2023